# **PVC Documentation**

*Release 0.1.0*

**Marin Atanasov Nikolov**

April 17, 2015

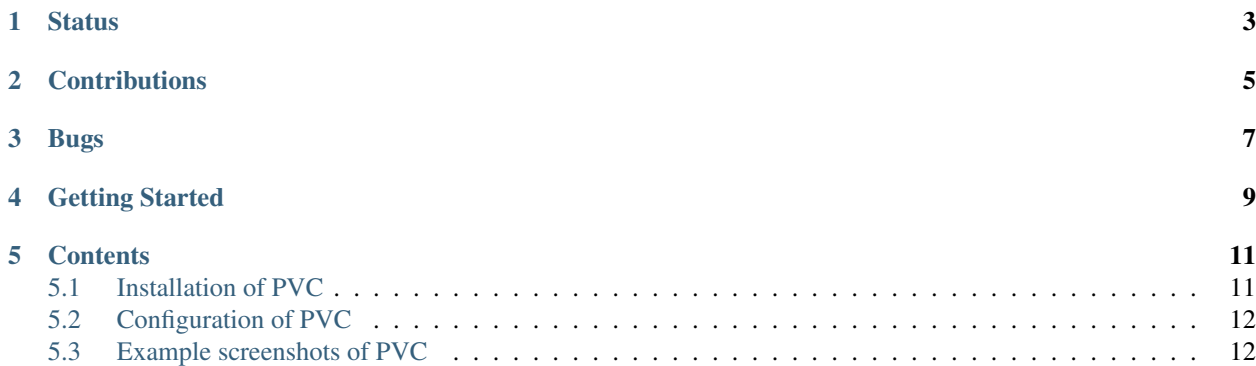

PVC is an interactive text-mode VMware vSphere Client with a [dialog\(1\)](http://invisible-island.net/dialog/) interface for GNU/Linux systems built on top of the [pyVmomi](https://github.com/vmware/pyvmomi) VMware vSphere API Python bindings.

Using PVC allows you to quickly navigate in your VMware vSphere environment and perform common tasks against various VMware vSphere Managed Entities.

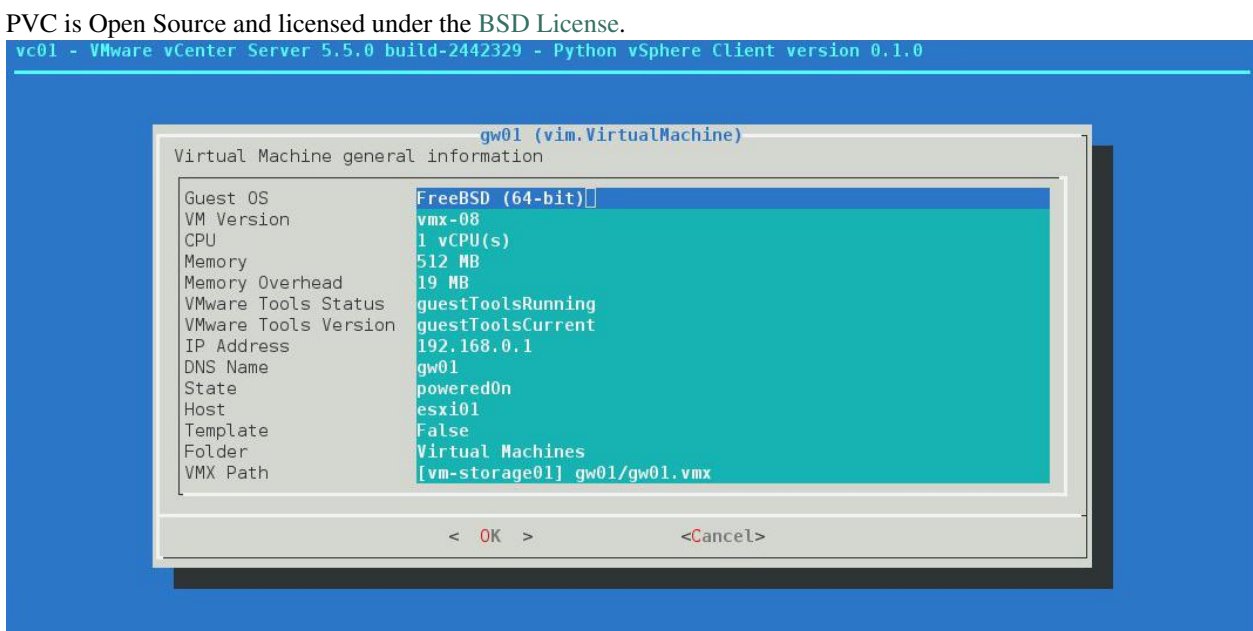

## **Status**

<span id="page-6-0"></span>Experimental. PVC is in early development stage. Using PVC in a production environment is not (yet) recommended.

# **Contributions**

<span id="page-8-0"></span>PVC is hosted on [Github.](https://github.com/dnaeon/pvc) Please contribute by reporting issues, suggesting features or by sending patches using pull requests.

## **Bugs**

<span id="page-10-0"></span>Probably. If you experience a bug issue, please report it to the PVC issue tracker on [Github.](https://github.com/dnaeon/pvc)

## **Getting Started**

<span id="page-12-0"></span>Getting started with PVC is easy - simply go over the *[Installation of PVC](#page-14-1)* and *[Configuration of PVC](#page-15-0)* pages, which provide all the details about how to install and configure PVC.

Make sure to also check the *[Example screenshots of PVC](#page-15-1)* page, which contains example screenshots of using PVC in a VMware vSphere environment.

#### **Contents**

#### <span id="page-14-1"></span><span id="page-14-0"></span>**5.1 Installation of PVC**

This document walks you through the installation of PVC.

The easiest way to install PVC is by using [pip,](https://pypi.python.org/pypi/pip) which would automatically install any dependencies for you or you could use the latest development version of PVC from the [Github](https://github.com/dnaeon/pvc) repository.

#### **5.1.1 Requirements**

The following list provides information about the PVC dependencies.

- [Python 3.2.x or later](http://python.org/)
- [humanize](https://github.com/jmoiron/humanize)
- [pythondialog](http://pythondialog.sourceforge.net/)
- [pyVmomi](https://github.com/vmware/pyvmomi)
- [requests](http://docs.python-requests.org/en/latest/)
- [vconnector](https://github.com/dnaeon/py-vconnector)

Some of the PVC features require additional packages to be present in order to take advantage of these features. The list below provides information about any optional dependencies of PVC.

Note, that these dependencies are not required and are only needed if you intend to use the features provided by them.

- [gnuplot](http://www.gnuplot.info/) Used for plotting performance graphs
- [VMware Player](http://www.vmware.com/products/player) Used for establishing a remote console session
- A VNC client Used for establishing a remote console VNC session

#### **5.1.2 Installation with pip**

In order to install PVC using [pip,](https://pypi.python.org/pypi/pip) simply execute this command:

```
$ pip install pvc
```
If you would like to install PVC in a [virtualenv,](https://virtualenv.pypa.io/en/latest/) then follow these steps instead:

```
$ virtualenv pvc-venv
$ source pvc-venv/bin/activate
$ pip install pvc
```
#### **5.1.3 Installation from source**

The master branch of PVC is where main development happens.

In order to install the latest version of PVC follow these simple steps:

```
$ git clone https://github.com/dnaeon/pvc.git
$ cd pvc
$ sudo python setup.py install
```
If you would like to install PVC in a [virtualenv](https://virtualenv.pypa.io/en/latest/) follow these steps instead:

```
$ virtualenv pvc-venv
$ source pvc-venv/bin/activate
$ git clone https://github.com/dnaeon/pvc.git
$ cd pvc
$ python setup.py install
```
This would take care of installing all dependencies for you as well.

## <span id="page-15-0"></span>**5.2 Configuration of PVC**

By default PVC does not require any special configuration to work.

If you are using [gnuplot](http://www.gnuplot.info/) for plotting perfomance graphs with PVC and you want to customize the [gnuplot](http://www.gnuplot.info/) terminal being used you could set the GNUPLOT\_TERM environment variable to your desired terminal.

If GNUPLOT\_TERM is not set then PVC will use a dumb terminal when plotting a performance graph.

## <span id="page-15-1"></span>**5.3 Example screenshots of PVC**

In this page you will find some example screenshots of using PVC in a VMware vSphere environment.

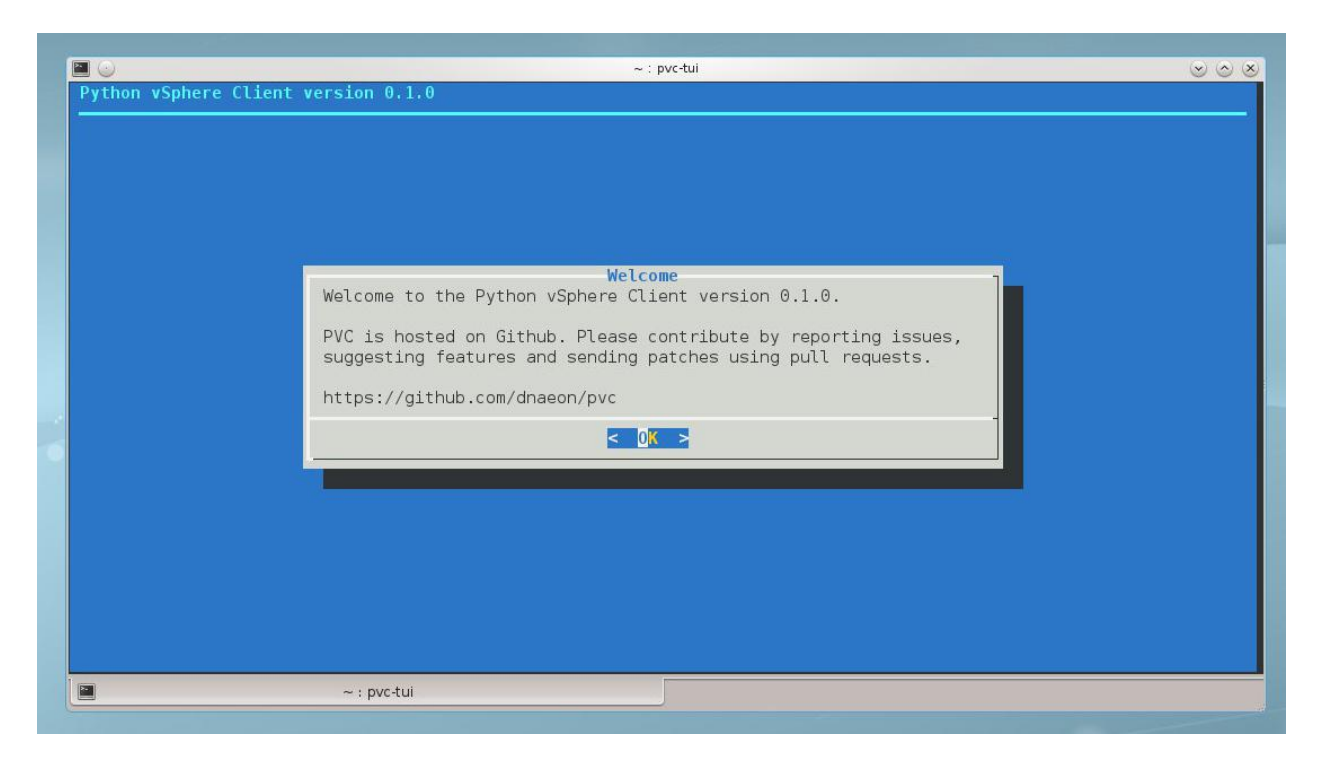

Figure 5.1: The PVC Welcome screen

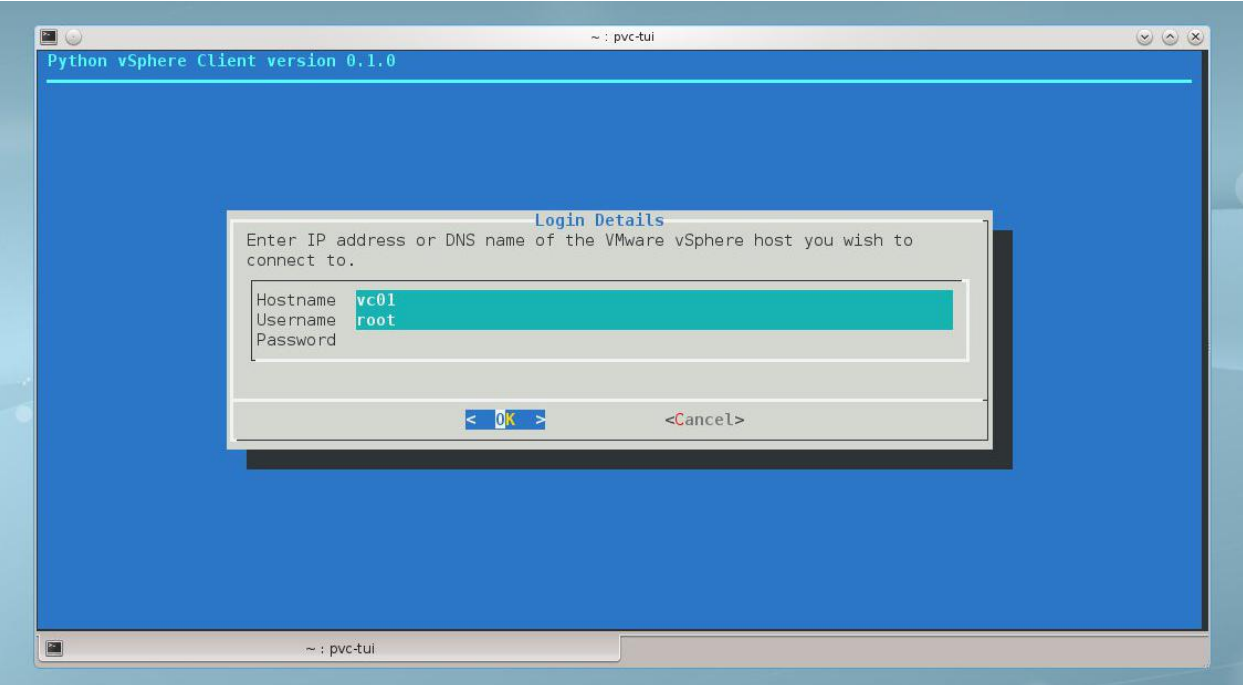

Figure 5.2: Login window for establishing a connection to a VMware vSphere host

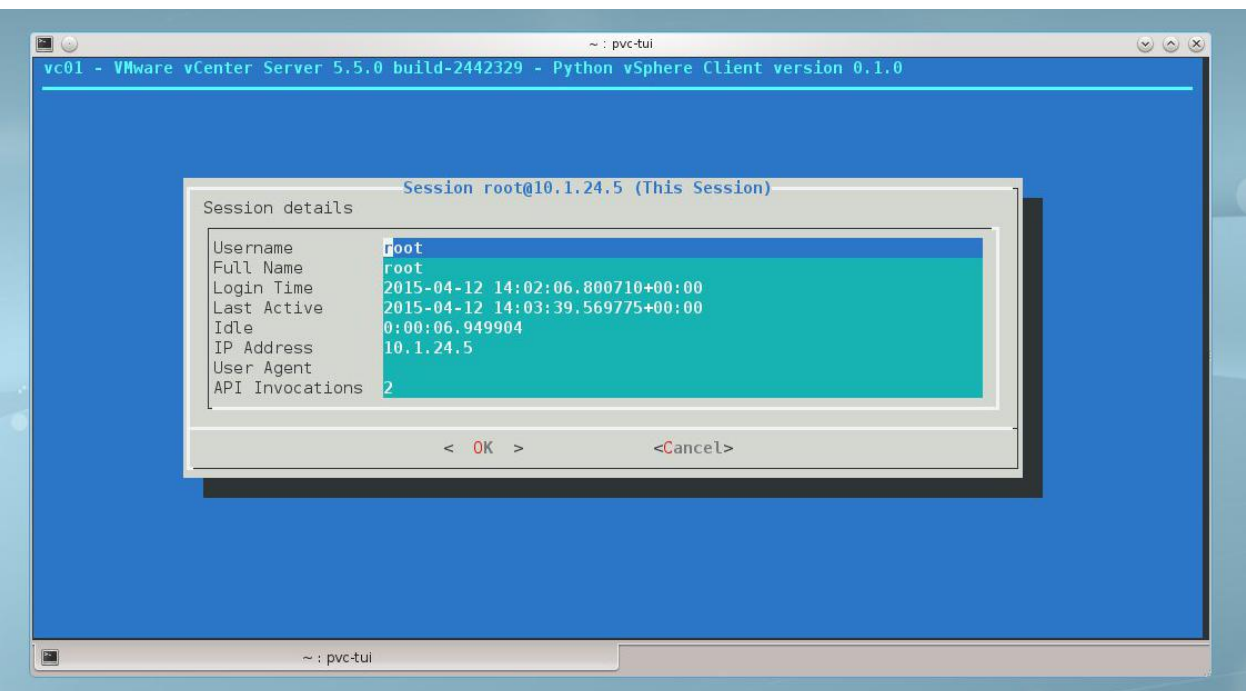

Figure 5.3: PVC displaying details about an established vSphere session

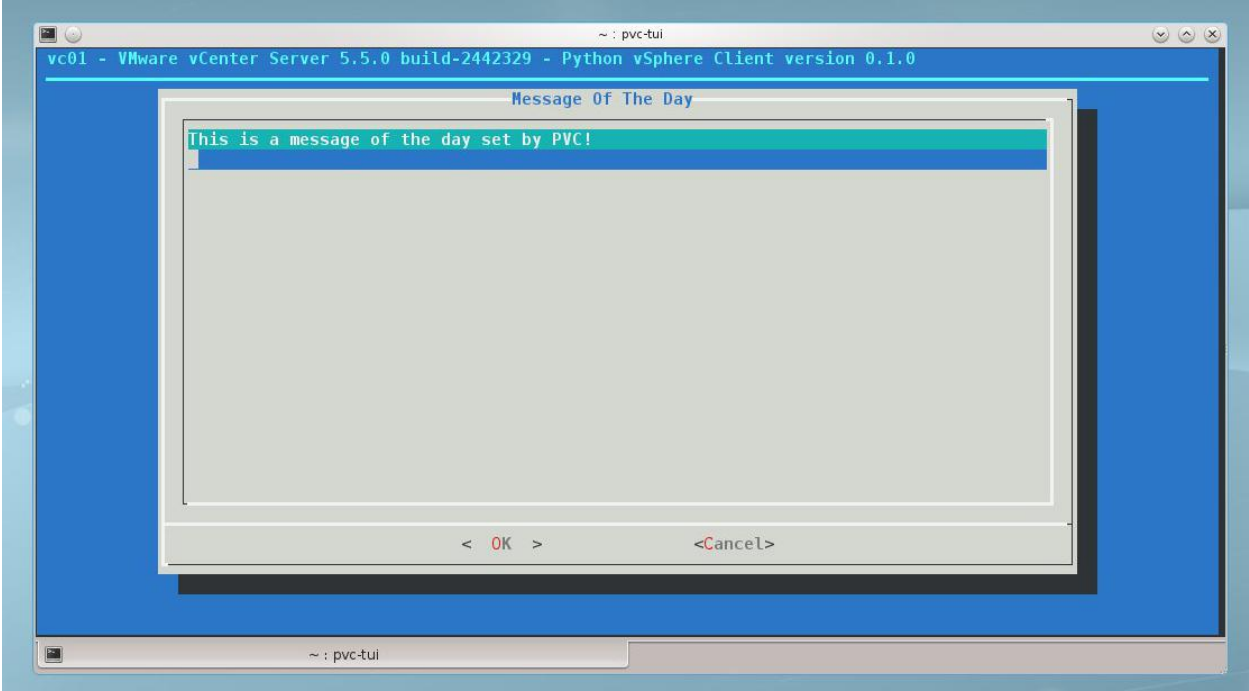

Figure 5.4: PVC displaying a message of the day, set by PVC!

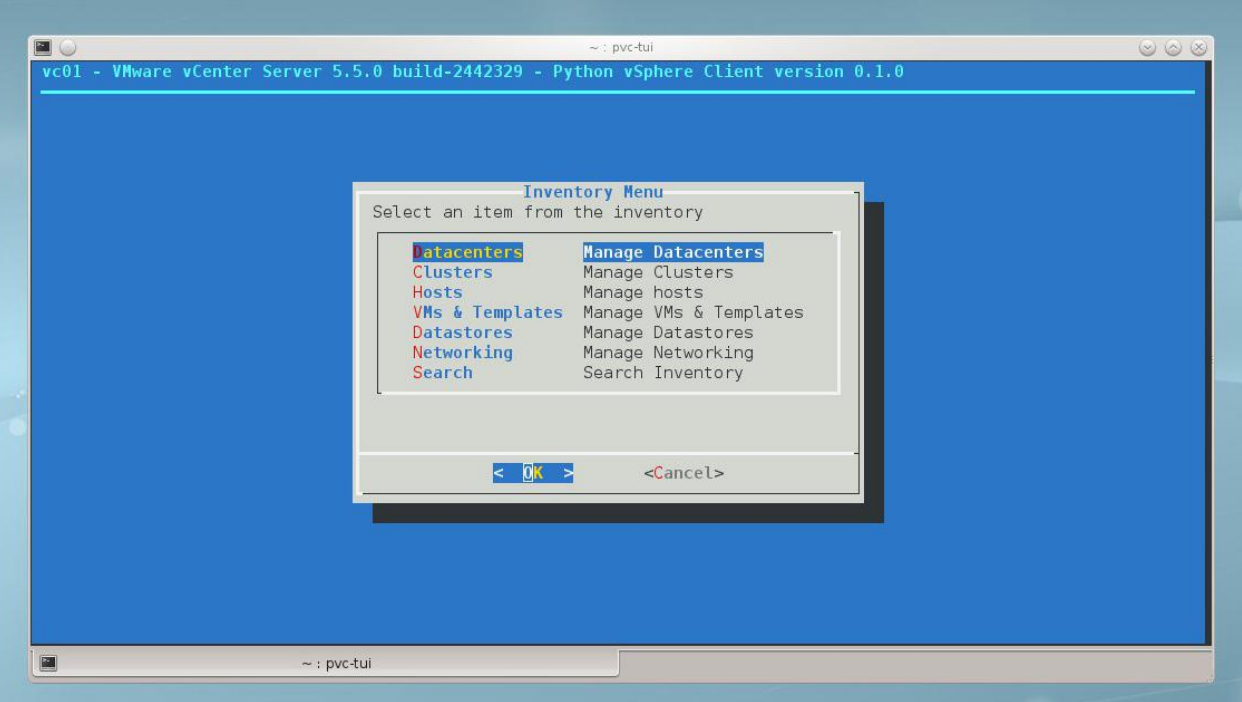

Figure 5.5: The inventory menu of PVC and the available inventory items

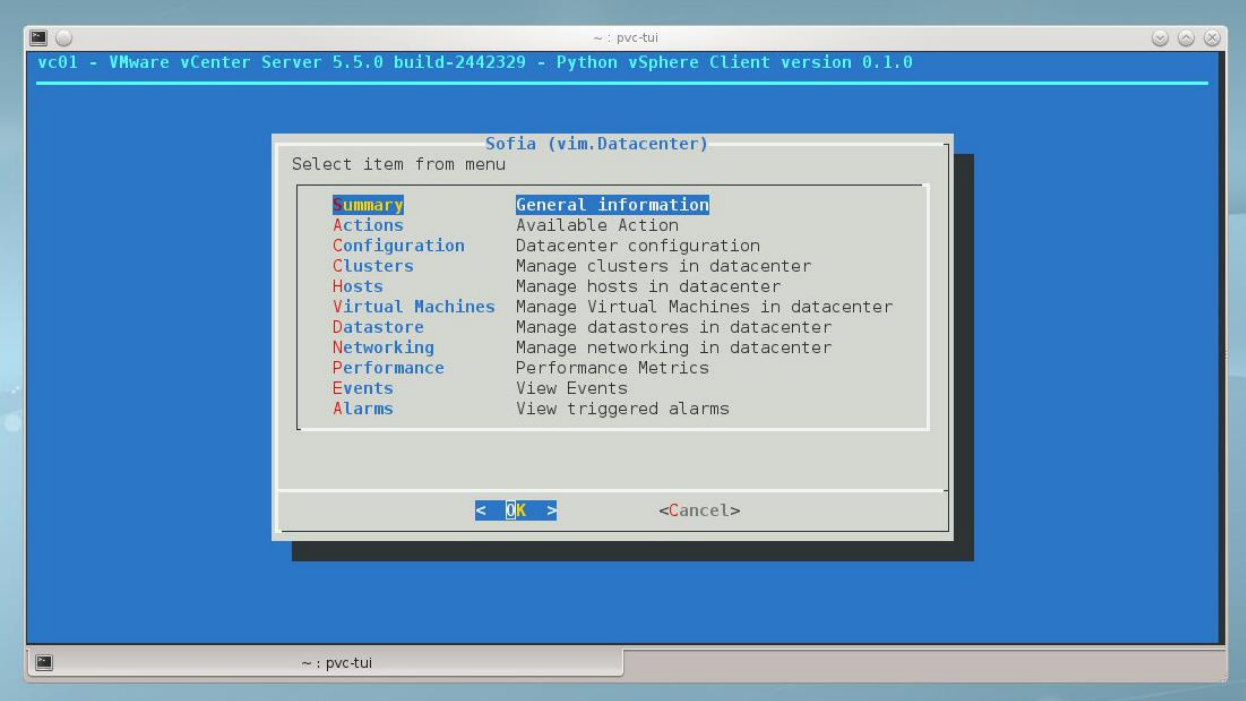

Figure 5.6: The menu of available actions when browsing in a vSphere Datacenter

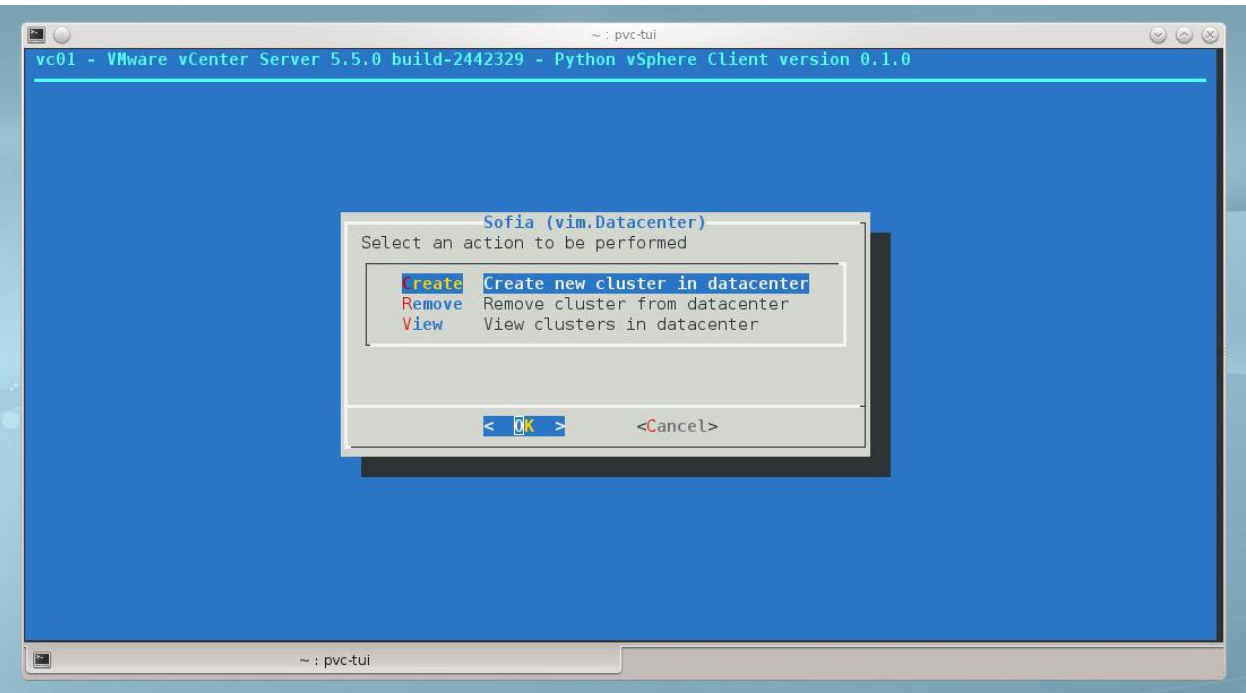

Figure 5.7: PVC menu allowing you to create, remove and view clusters within a VMware vSphere Datacenter

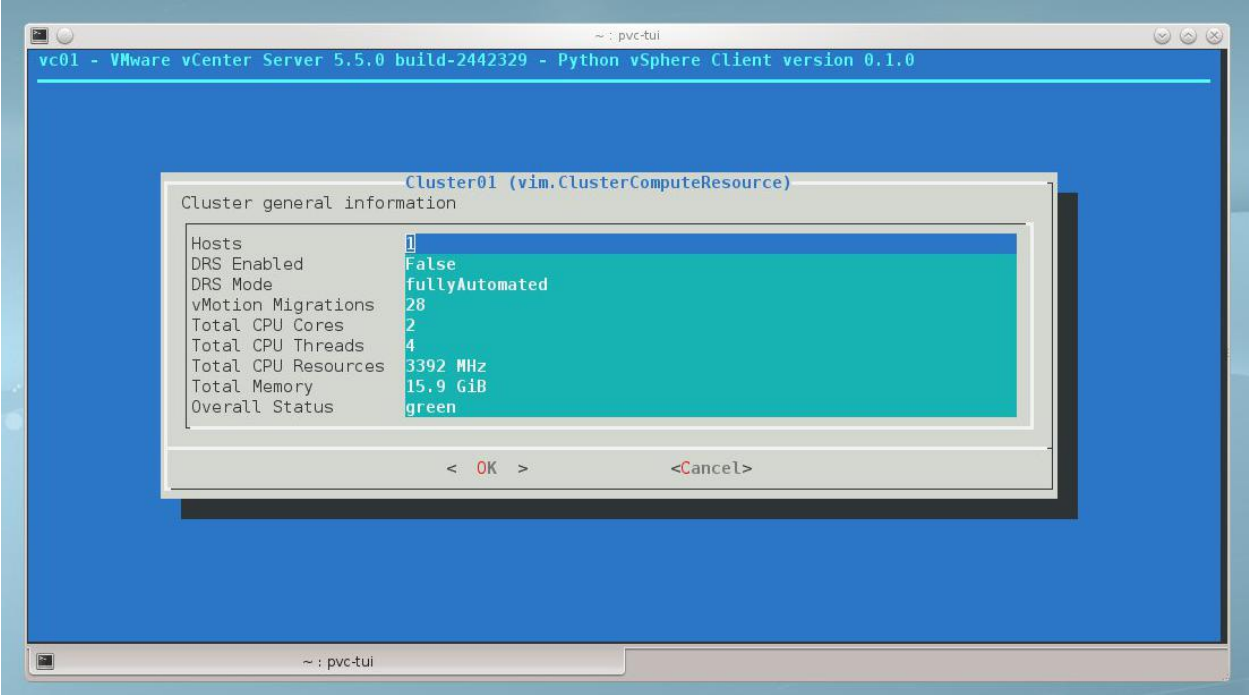

Figure 5.8: PVC displaying the summary information about a VMware vSphere Cluster

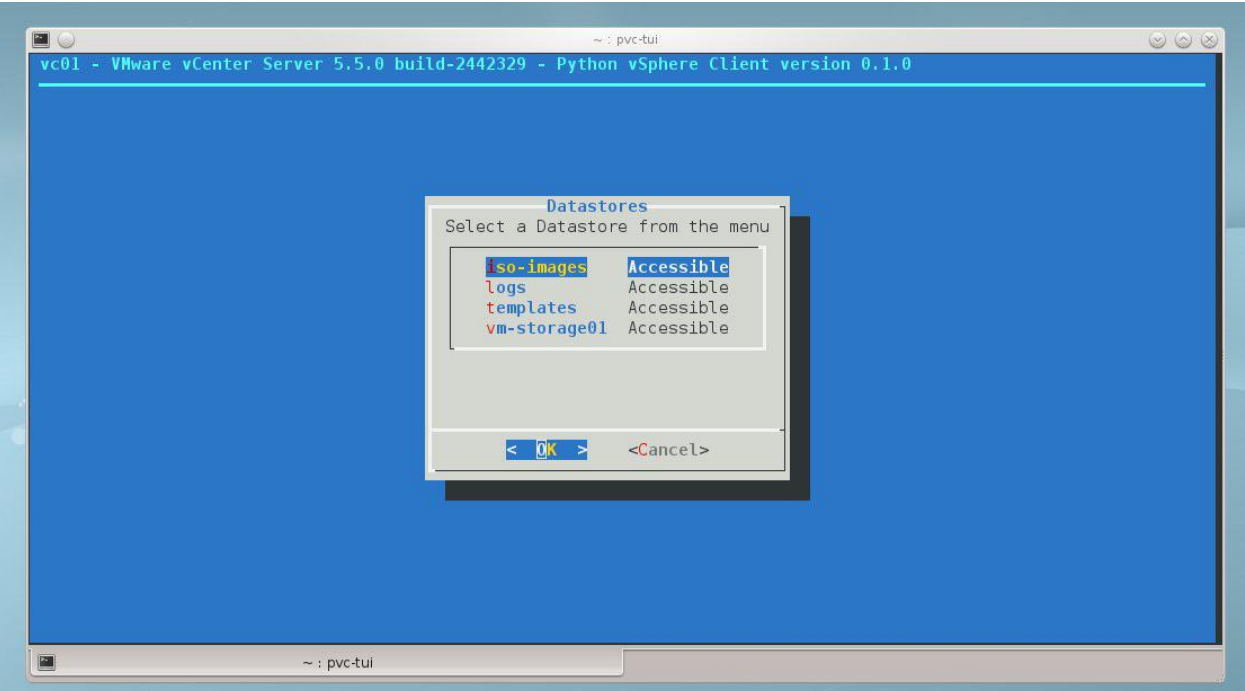

Figure 5.9: PVC displaying a menu of discovered Datastores and their connection state

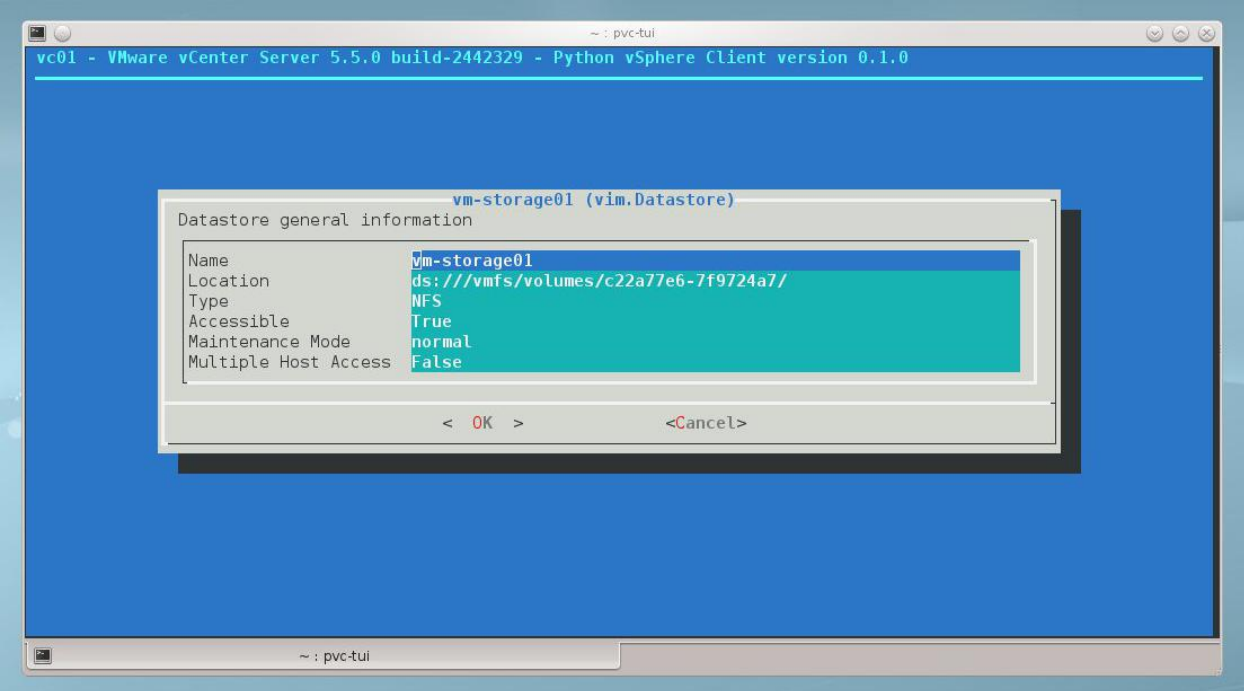

Figure 5.10: PVC displaying summary information about a datastore

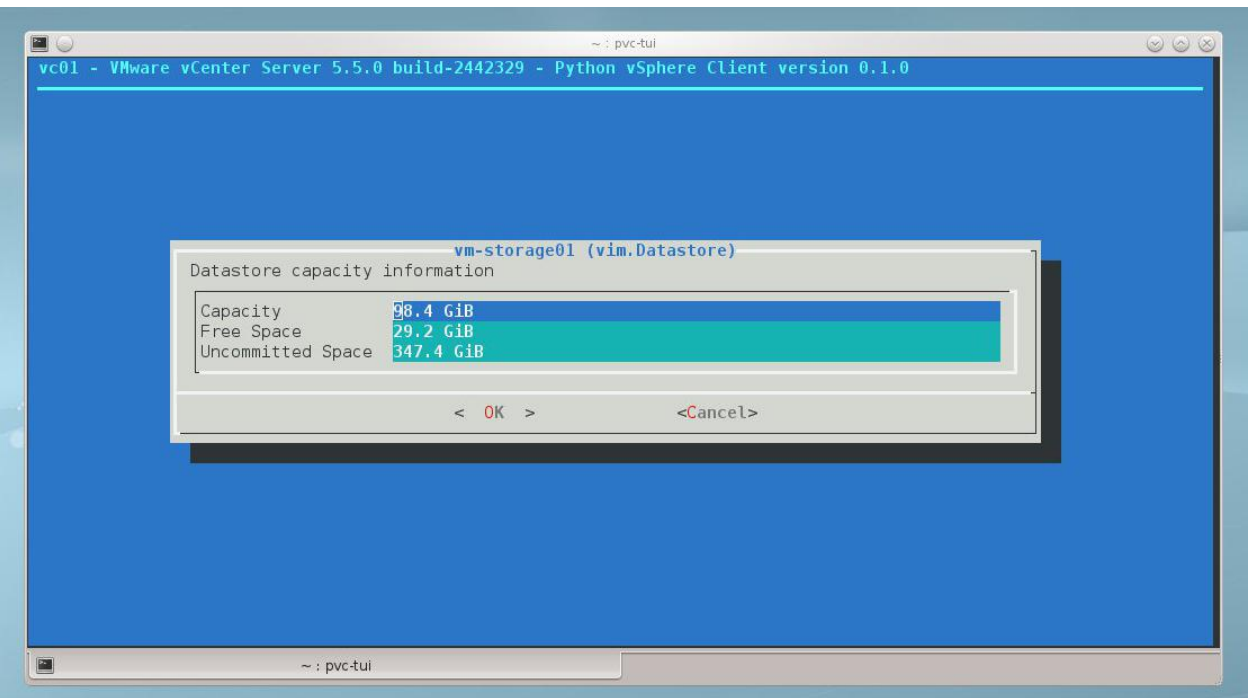

Figure 5.11: PVC displaying capacity information about a datastore

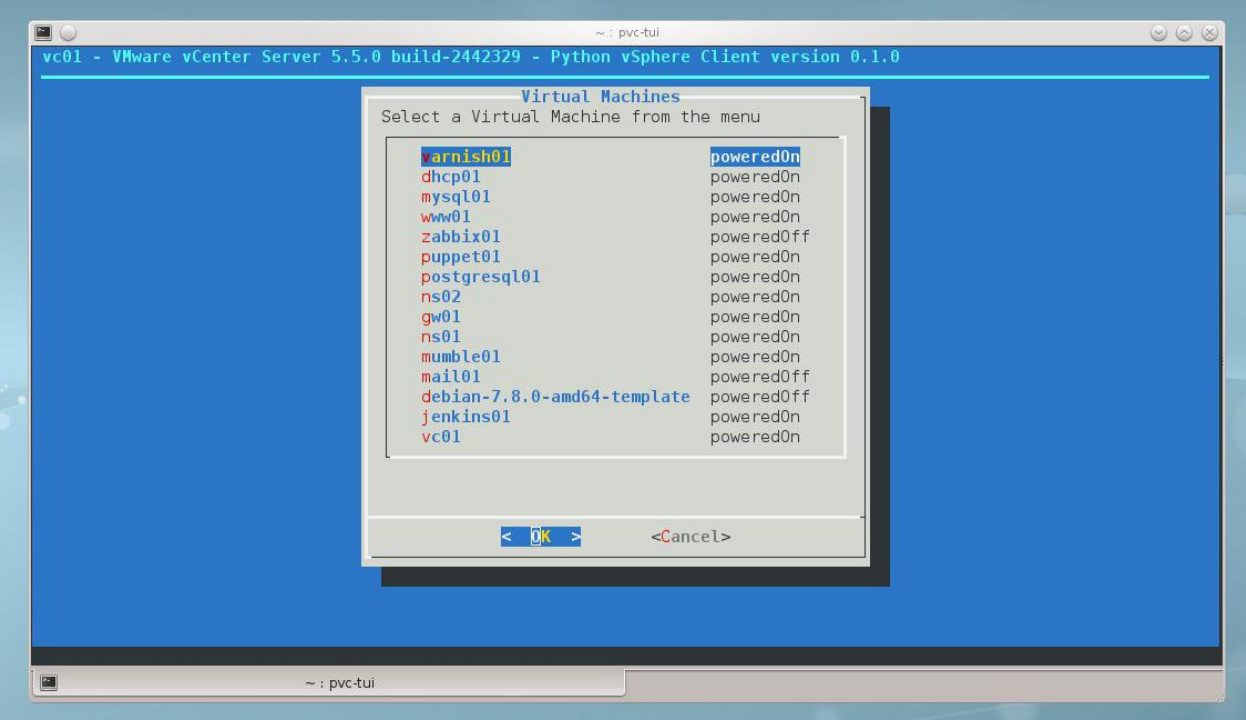

Figure 5.12: PVC displaying a menu of Virtual Machines and their power state

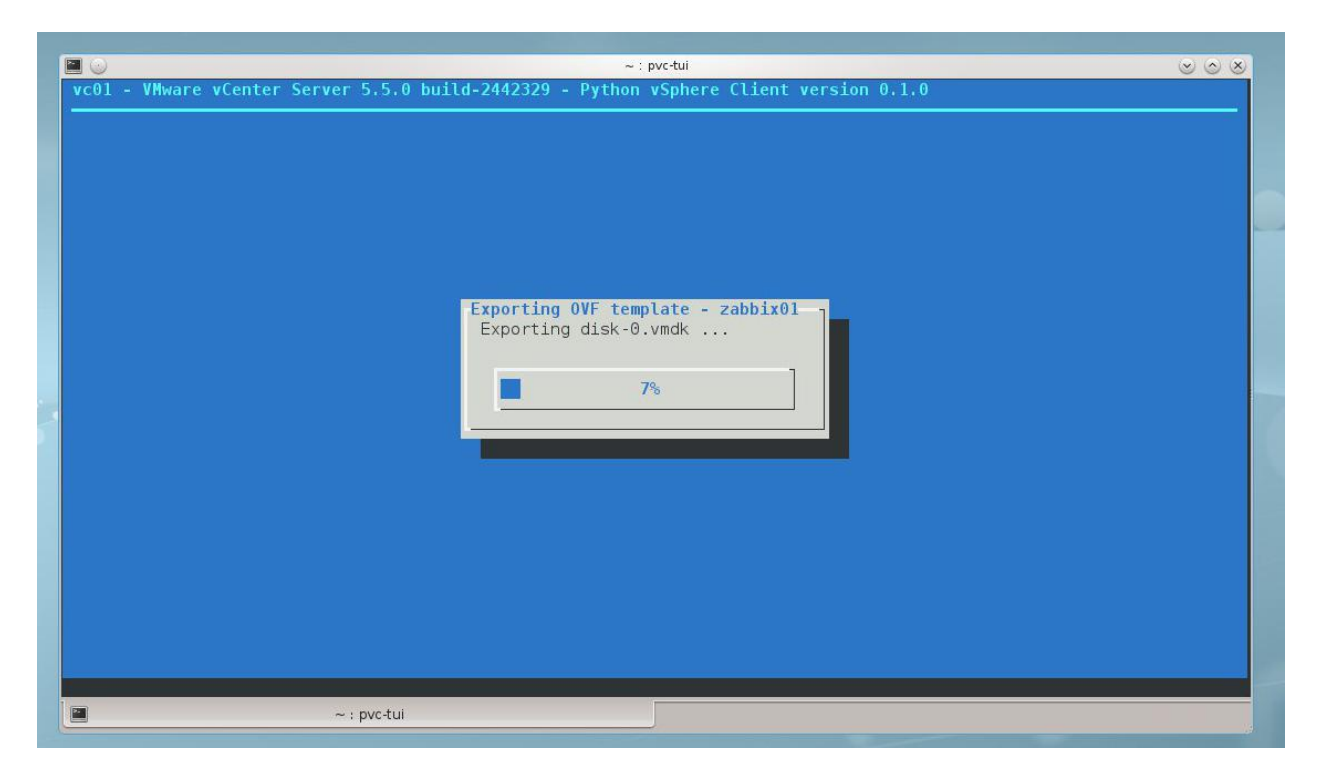

Figure 5.13: PVC displaying the progress of exporting a Virtual Machine as OVF template

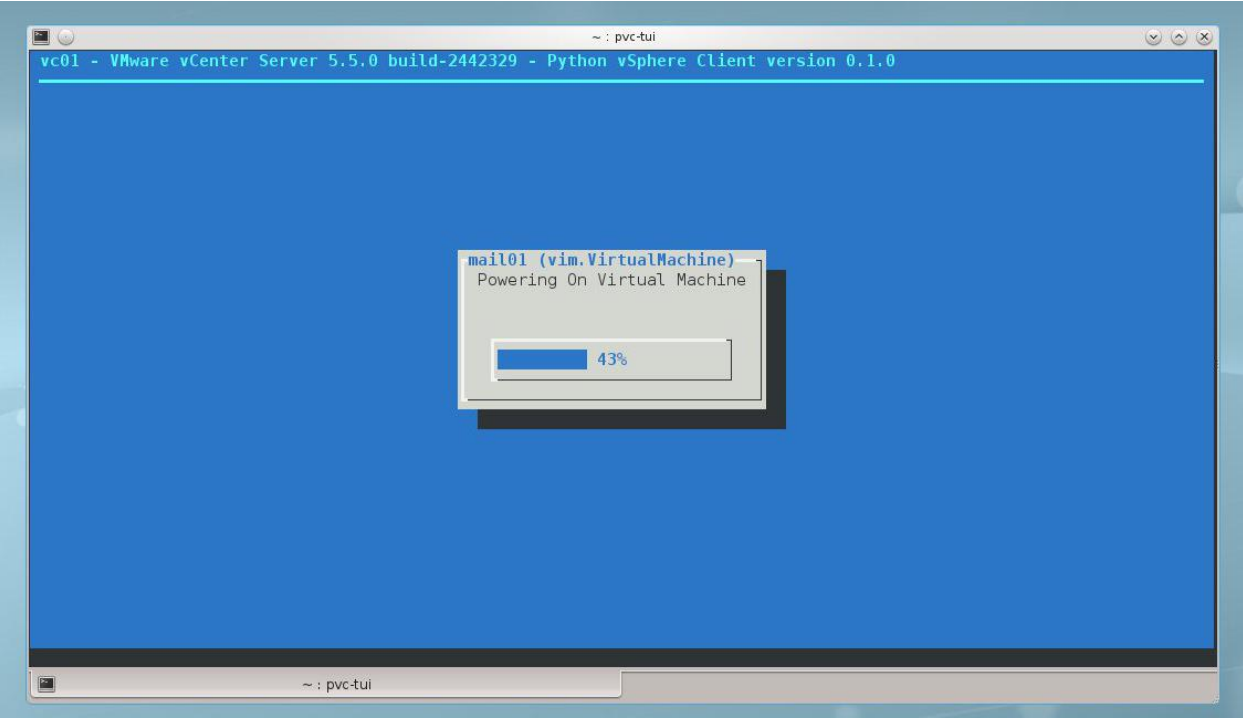

Figure 5.14: PVC displaying the progress of powering on a Virtual Machine

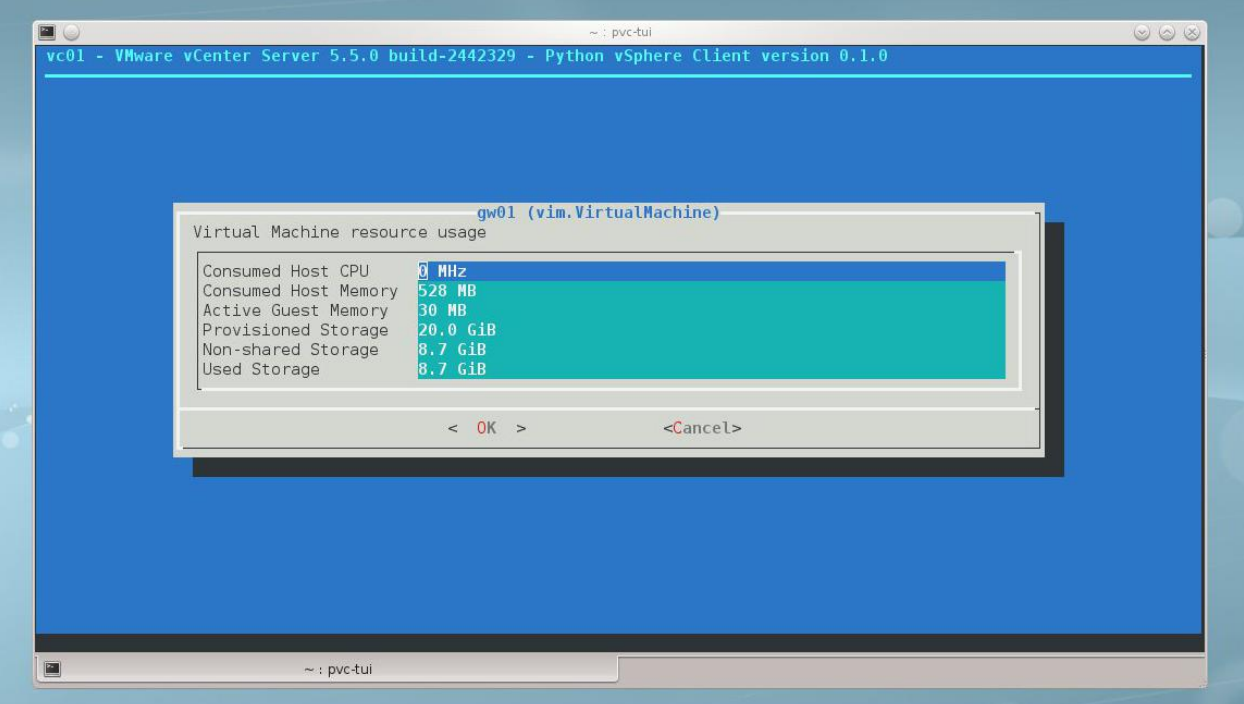

Figure 5.15: PVC displaying the resource usage of a Virtual Machine

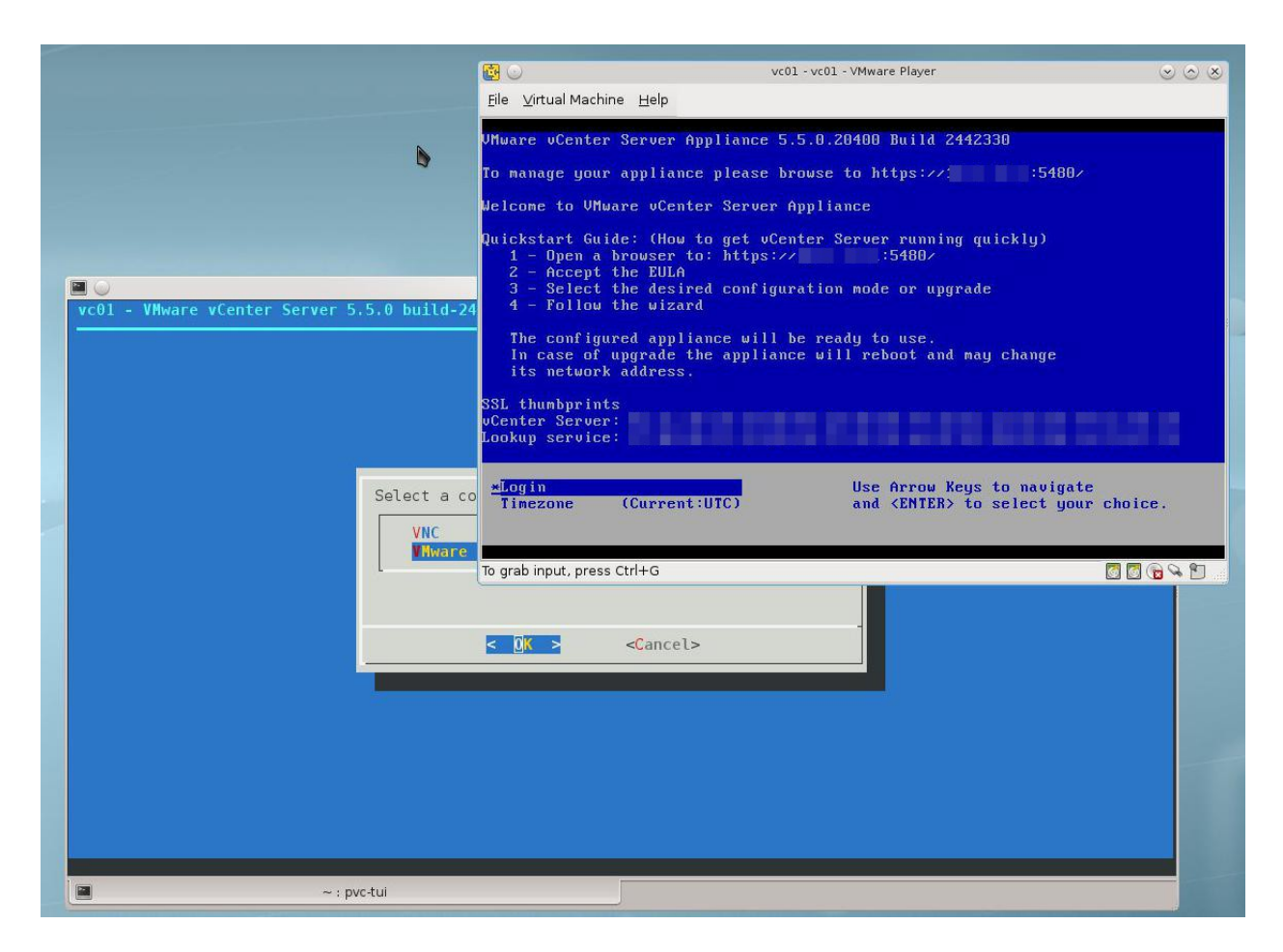

Figure 5.16: A screenshot showing PVC successfully launching a VMware Player console to a Virtual Machine

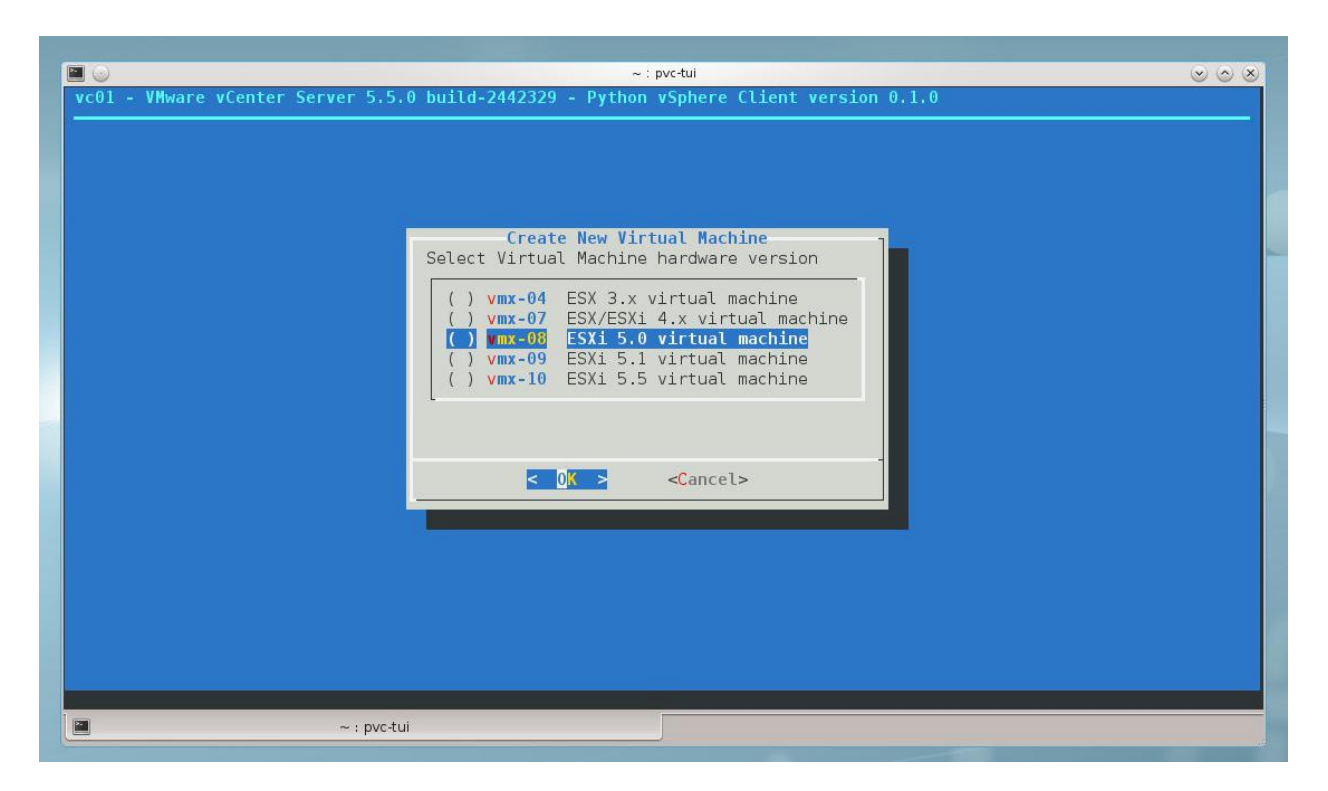

Figure 5.17: PVC displaying a menu of available hardware versions to choose from during creation of a new Virtual Machine.

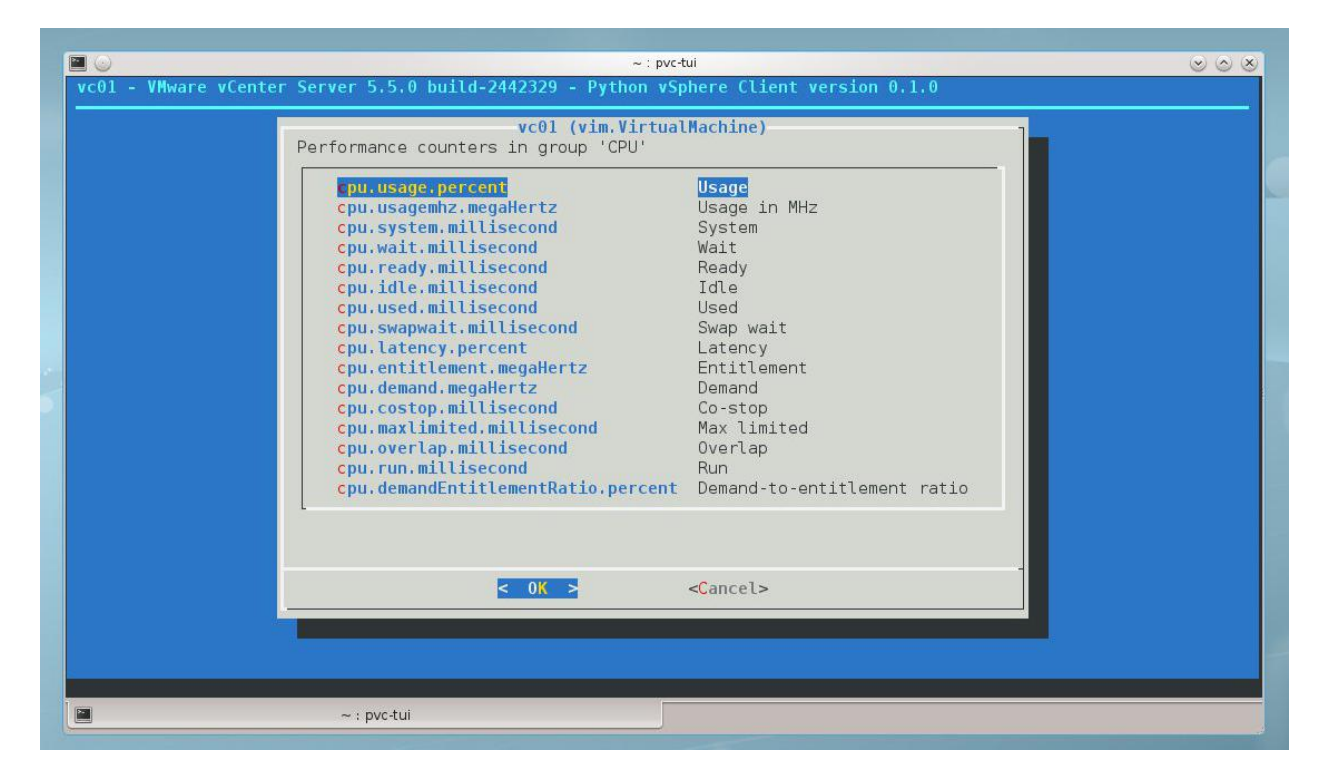

Figure 5.18: PVC displaying a menu of available real-time performance counters on a Virtual Machine